All CAP Website request will need to be approved by your commander at your respective scope. The approvals for the request can be found on the Commanders homepage Widget: Approvals/Validations or within the Internet Operations-> CAP Website Approvals.

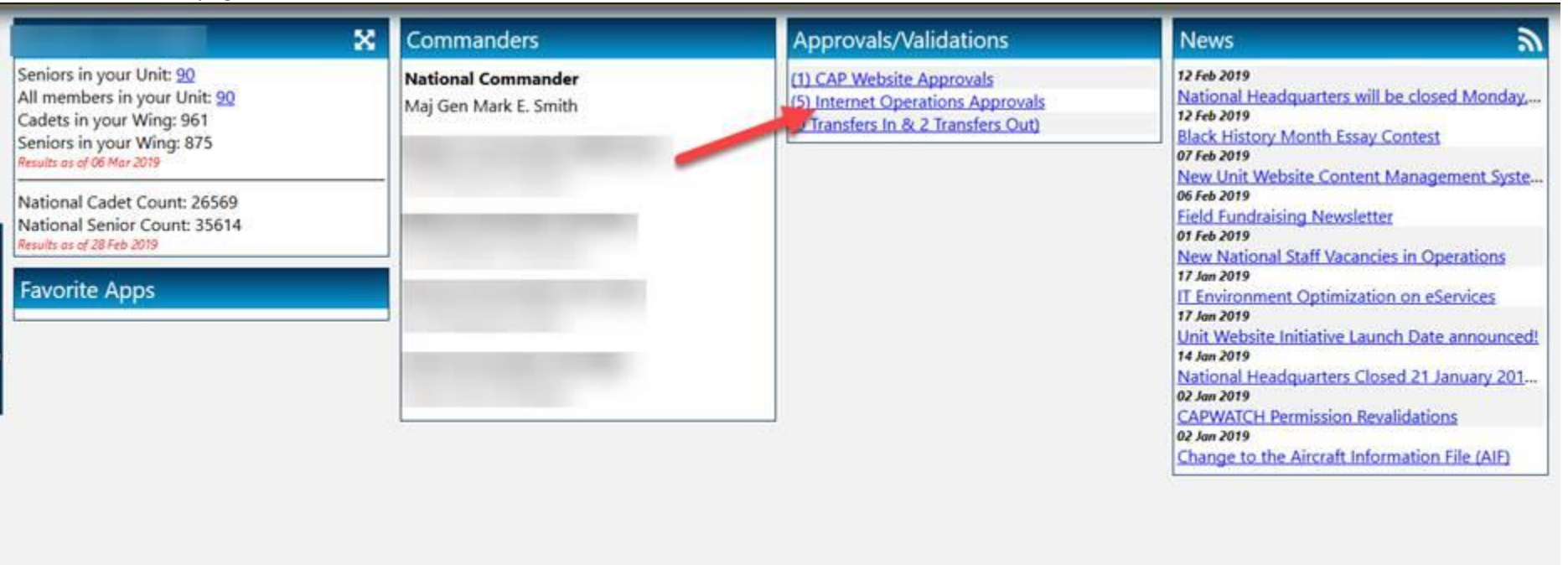

## Commanders Homepage

## Internet Operations-> CAP Website Approvals

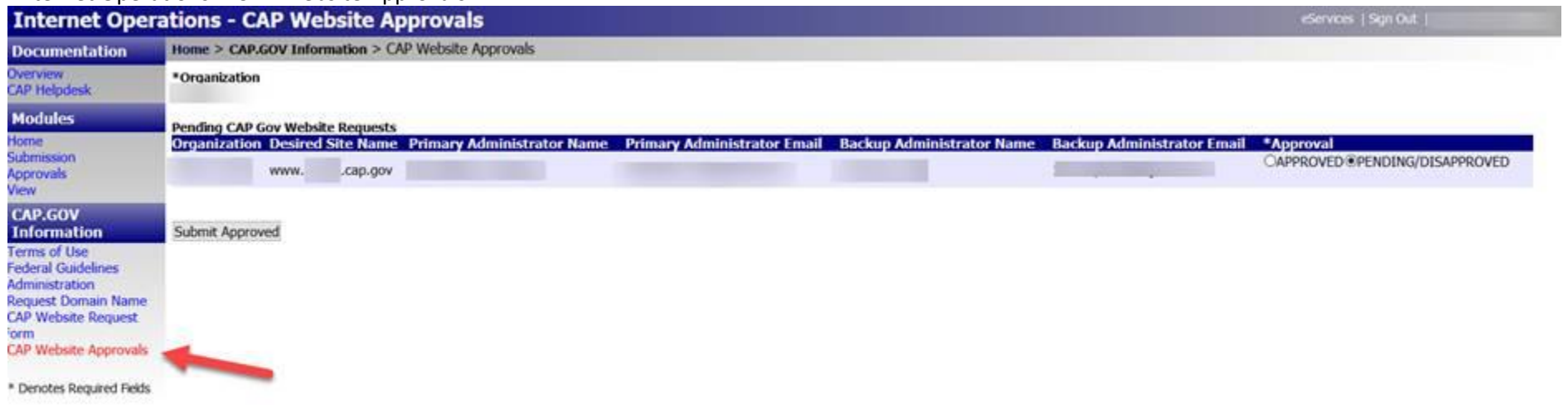

## **Go-Live Instructions (Please read carefully as this is not an automatic process)**

We have had a few Wings and Units websites that are now live. Kudos to the good work that is currently on display. In order to go live with your website, you will need to do the following:

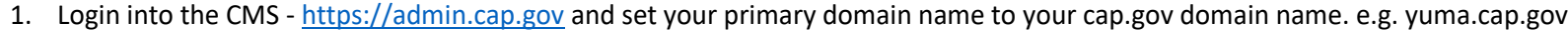

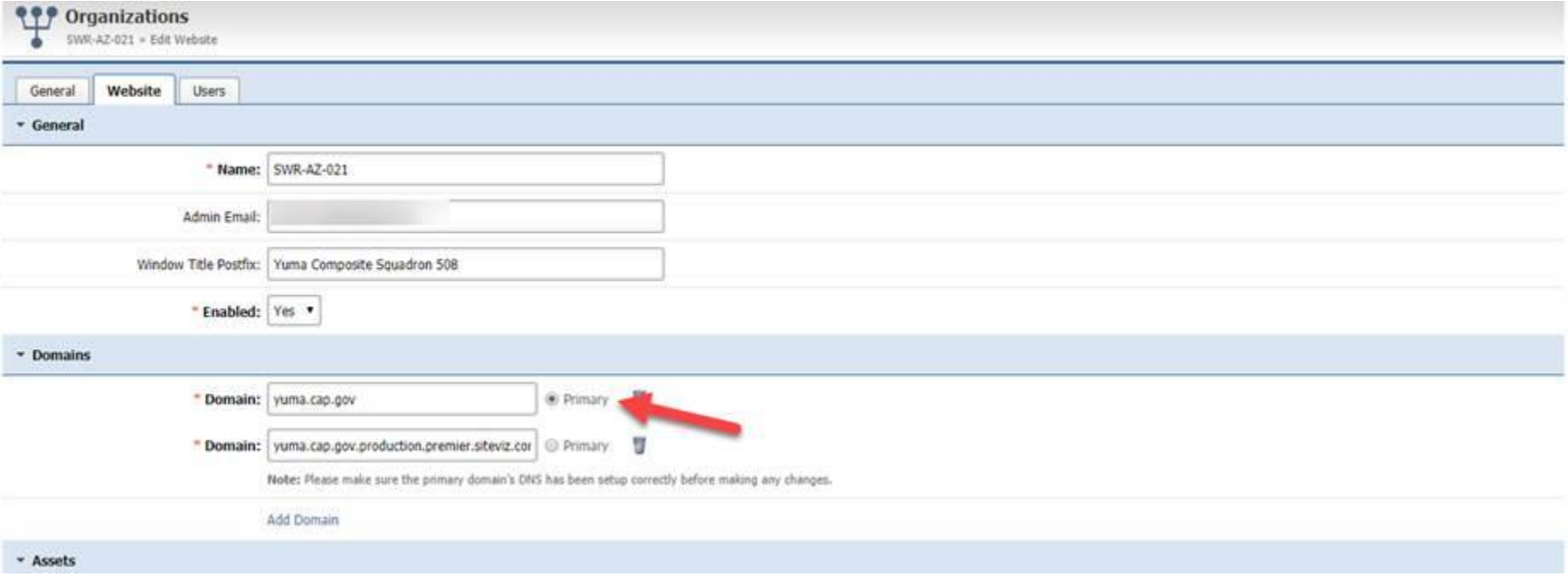

- 2. Login into eServices [www.capnhq.gov](http://www.capnhq.gov/).
- 3. Navigate to the Information Technology-> Internet Operations

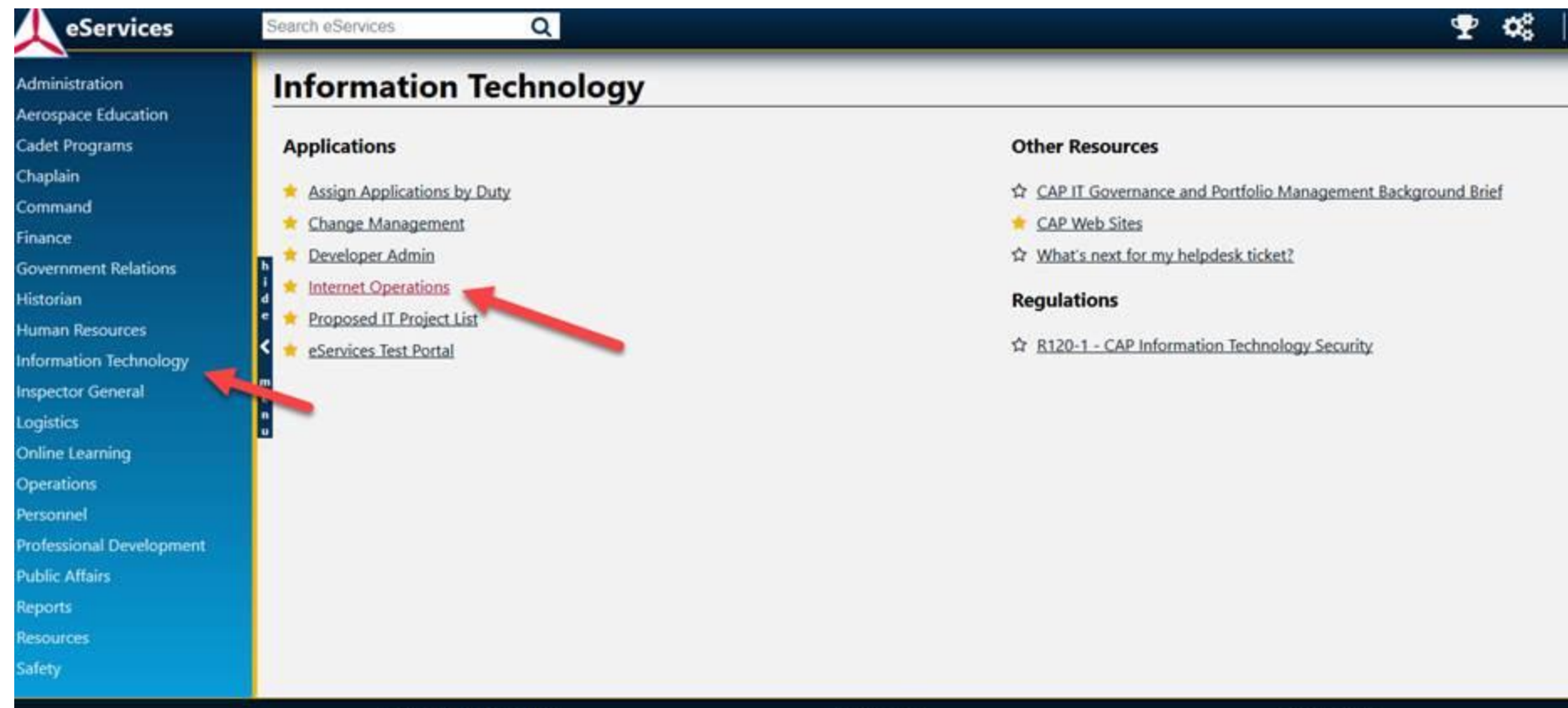

**Civil Air Patrol Sites** 

**Downloads** 

**Contact Us** 

## 4. Select the Request Domain Name Module:

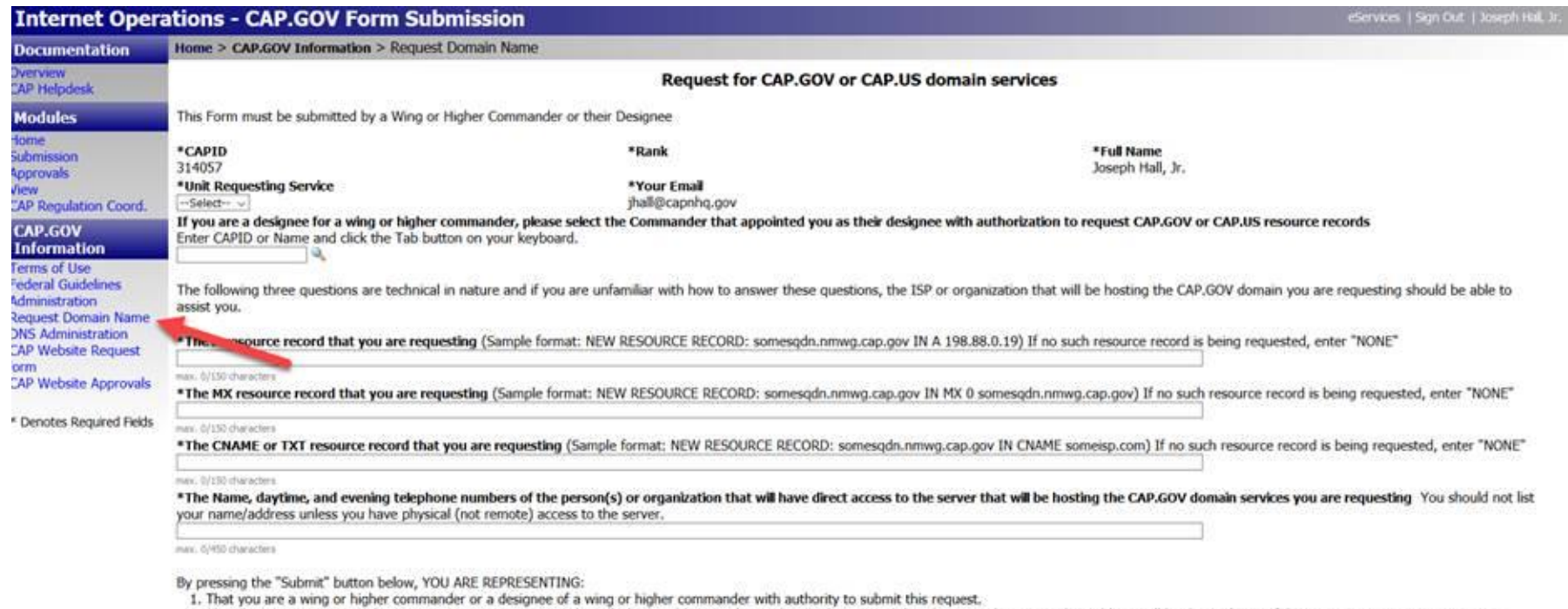

2. That the person or entity whose server you propose to use through the IP address in this application has agreed that the server hosting said IP address will be deemed part of the CAP.GOV. or CAP.US system or network and that CAP will, from time to time, remotely scan the server at said IP address for security vulnerabilities so as to protect the integrity of the CAP.GOV or CAP.US network.

3. That the website will be maintained per CAP Regulations and Federal Guidelines.<br>4. You will arrange for any security problems that may be identified with the website through security scans or otherwise to be corrected.<br>

Submit Clear All

5. Enter the following information. Example information below. You must use the IP Address of 216.81.136.20.

NEW RESOURCE RECORD: yuma.cap.gov IN A 216.81.136.20 For update of existing unit IP Address please replace" NEW" with "UPDATE".

**NONE** 

NONE

Provide Charter information. e.g. SWR-AZ-021 - POC contact information

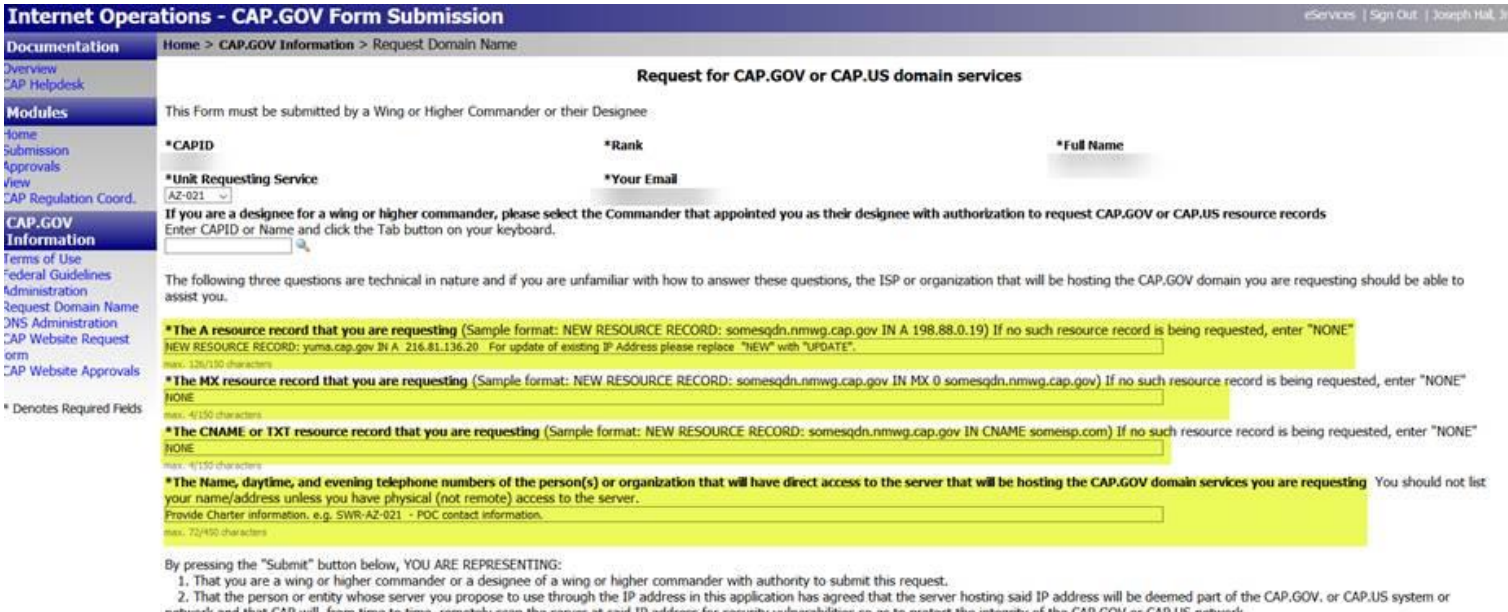

network and that CAP will, from time to time, remotely scan the server at said IP address for security vulnerabilities so as to protect the integrity of the CAP.GOV or CAP.US network. 3. That the website will be maintained per CAP Regulations and Federal Guidelines.

4. You will arrange for any security problems that may be identified with the website through security scans or otherwise to be corrected.

5. You will regularly check the Internet Operations Application for updates.

Submit Clear All

Once submitted, the information will be sent to NHQ IT for Go-Live of your website. Turnaround time for your request will be (4) hours during the normal business hours. If you do not have access to this module, please contact your Commander or WSA for access. If you have any further questions or comments please send them to [capwebsites@capnhq.gov,](mailto:capwebsites@capnhq.gov) and not to Ms. Carolyn Baker at Global Reach. Thanks!